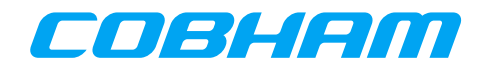

## **LEON VxWorks 6.7 Generic BSP Manual**

VxWorks-6.7 LEON specific BSP manual vxWORKS-6.7-BSPS

Version 1.0.23 mars 2020

 $411\overline{19}$  Gothenburg<br>Sweden

Kungsgatan 12 tel +46 31 7758650<br>411 19 Gothenburg fax +46 31 421407 www.gaisler.com

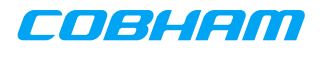

#### **VxWorks-6.7 Generic BSP Manual**

Copyright © 2015 Cobham Gaisler AB

# **Table of Contents**

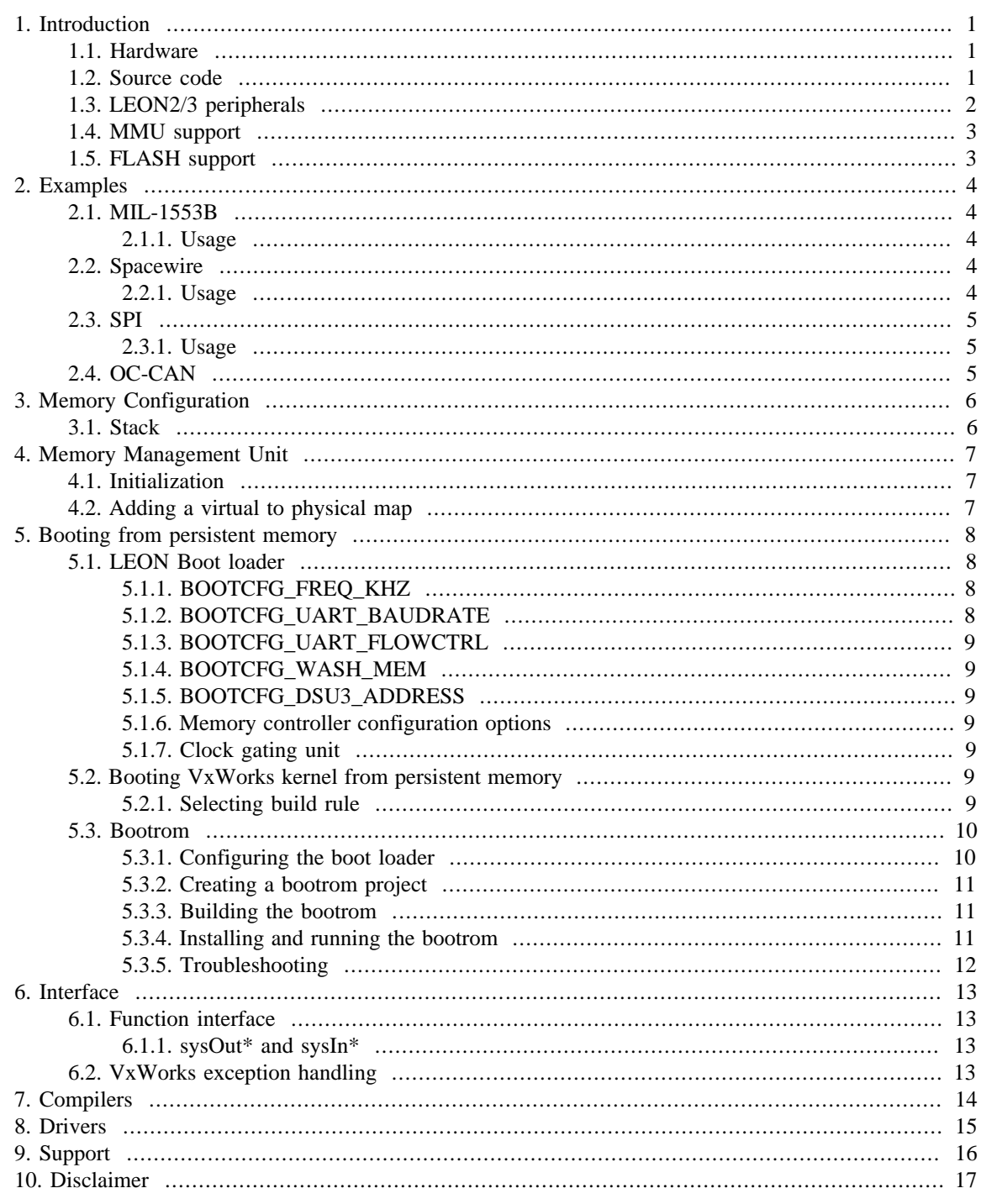

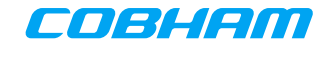

## <span id="page-3-0"></span>**1. Introduction**

This document aims to provide documentation for the SPARC/LEON specific Board Support Packages (BSPs). The Cobham Gaisler distribution contains both board specific BSPs as well as a generic BSP for custom LEON systems. All BSPs can be found in the vxworks-6.7/target/config directory.

The BSPs implement the necessary functions needed by the SPARC port to function. They handle memory set up, trap table, MMU, driver selection and so on.

The generic BSP does not target a single board. Instead it tries to be general and support as many boards as possible. This is possible due to the Plug&Play support on the CPU bus. However, some parameters needs to be setup. Especially important are the memory parameters that must be set up in order to start a VxWorks kernel. When booting from FLASH/PROM the boot loader parameters must also be set up.

#### <span id="page-3-1"></span>**1.1. Hardware**

The supported hardware is summarized in the list below. For documentation about a specific core's driver please see the LEON VxWorks 6.7 Driver Manual.

- LEON2 and LEON3
- MMU and non-MMU systems
- FPU, non-FPU, hardware MUL/DIV and software MUL/DIV support
- Interrupt controller
- UART console/terminal driver
- Timer unit
- General Purpose I/O (GRGPIO)
- 10/100 Ethernet networking (GRETH, LAN91C111)
- 10/100/1000 Ethernet networking (GRETH)
- SpaceWire (GRSPW)
- DMA CAN 2.0 (GRCAN)
- non-DMA CAN 2.0 (OCCAN)
- 1553: BC, RT and BM support (GR1553B) and basic support for B1553BRM BC, RT and BM
- Host USB 1.1 and 2.0 (GRUSBHC)
- I2C Master (I2CMST)
- GRTM Telemetry transmitter
- GRTC Telecommand receiver
- ADC/DAC controller (GRADCDAC)
- PW2APB non-DMA PacketWire Receiver
- APB2PW non-DMA PacketWire Transmitter
- PCI support (GRPCI, GRPCI2, PCIF)
- PCI support (AT697 PCI for non-MMU BSP)
- GR-RASTA-IO PCI Peripheral
- GR-701 PCI Target
- GR-RASTA-ADCDAC PCI Peripheral
- GR-RASTA-TMTC PCI Peripheral

#### <span id="page-3-2"></span>**1.2. Source code**

The generic LEON BSP is named  $qr$  sparcleon and has to be adapted to the specific board. For new development this is the recommended BSP to use if no board specific BSP is available. To disable MMU support you can disable the component INCLUDE\_MMU\_BASIC. The BSPs starting with wrleon\* come in both MMU and non-MMU variants and does not support changing this in the kernel configuration. For this reason they are not recommended for new development.

For GR712, UT699, UT700 LEAP and GR-CPCI-LEON4-N2X there are preconfigured BSPs based on the gr\_sparcleon BSP:

- GR712 BSP vxworks-6.7/target/config/gr\_sparcleon\_gr712
- UT699 BSP vxworks-6.7/target/config/gr\_sparcleon\_ut699
- UT700 LEAP BSP vxworks-6.7/target/config/gr\_ut700leap
- GR-CPCI-LEON4-N2X BSP vxworks-6.7/target/config/gr\_cpci\_leon4\_n2x

An overview of the sources in the generic BSP is given by the table below.

*Table 1.1. LEON BSP specific sources*

| <b>Source</b>    | <b>Description</b>                                                                                                    |  |  |  |
|------------------|----------------------------------------------------------------------------------------------------|--|--|--|
| sysLib.c         | The BSP system library implementation. This is the heart of the BSP. The code<br>handles reboot, system initialization in two stages, MMU setup and other needed<br>functions.                                                                                                    |  |  |  |
| sysALib.s        | Low level setup, such as stack, trap table. Calls usrInit().                                                                                                    |  |  |  |
| config.h         | Default BSP configuration. This file contains the default project configuration<br>when a project is created based upon the BSP. The settings can then be overrid-<br>den from the Kernel Configuration GUI. This file is normally customized for<br>a particular board.                                                                                                    |  |  |  |
| configNet.h      | Networking configuration, number of network interfaces, Ethernet MAC num-<br>ber IRQ number of SMC91C111 etc.                                                                                                    |  |  |  |
| romInit.s        | Boot loader implementation, used to boot the bootrom (Small VxWorks ker-<br>nel with network boot capabilities) or standard kernel image. This contains the<br>first instructions executed when starting from FLASH/PROM. It initializes hard-<br>ware registers such as the memory controller, CPU, FPU, wash memory etc.<br>The settings are controlled by the configuration in bootcfg_def.h, config.h or<br>project configuration (FOLDER_BOOTCFG in Hardware/BSP configuration<br>variants/LEON ROM Boot setup). |  |  |  |
| bootcfg_def.h    | Default boot loader configuration (used by romInit.s). It is included from<br>config.h and the settings can be overridden from the project configurations, or<br>a custom bootcfg_XYZ.h can be included instead of bootcfg_def.h.                                                                                                    |  |  |  |
| bootloader.h     | Used by the boot loader (romInit.s) to calculate some values such as timer<br>SCALER from system frequency.                                                                                                    |  |  |  |
| Makefile         | Makefile when compiling BSP (often bootrom). One must configure which<br>toolchain to use and the memory parameters to match config.h when creating<br>a bootrom.                                                                                                    |  |  |  |
| hwconf.c         | VxBus Driver/Device configuration controlled from project settings. For<br>LEON2 systems this also configures the hardware present apart from the basic<br>peripherals (TIMER, UART, IRQ).                                                                                                    |  |  |  |
| *.cdf            | BSP configuration files for WindRiver command line tools and Workbench ker-<br>nel configuration GUI.                                                                                                    |  |  |  |
| sysI2C.c         | GRLIB I2CMST driver implementation.                                                                                                    |  |  |  |
| eepromI2CSlave.c | A simple I2C EEPROM driver. The EEPROM can be read and written, it does<br>not support all types I2C of EEPROMs but may serve as a start point for a custom<br>implementation.                                                                                                    |  |  |  |
| usbPciStub.c     | USB 1.1/2.0 driver implementation.                                                                                                    |  |  |  |
| sysSerial.c      | Serial UART/Console routines, called from sysLib.c                                                                                                    |  |  |  |

### <span id="page-4-0"></span>**1.3. LEON2/3 peripherals**

The LEON2 on-chip peripherals are assumed to reside in the default address as defined in the LEON2 VHDL model. Also the interrupt assignment of UART and Timer are assumed to retain their default values. For LEON3 systems, the address and interrupt is read from the on-chip Plug&Play information, and is assigned during run-time.

# COBHEIN

### <span id="page-5-0"></span>**1.4. MMU support**

The generic BSP support the Memory Management Unit (MMU) which offers memory protection between processes and kernel. Full protection can be achieved by not allowing processes to write each others private memory and of course not to the kernel area. If such a violation occurs the kernel halts the faulting process and the developer can find out what process and what instruction went wrong.

## <span id="page-5-1"></span>**1.5. FLASH support**

The UT699 and GR-CPCI-LEON4-N2X BSPs have support for reading and writing to the board provided FLASH memory. The FLASH can, for example, be used to store a file system and/or to store NVRAM data used by the boot loader.

By default a region of the FLASH memory is reserved for the boot image. The size of this region can be modified by changing the value of the FLASH\_RESERVE\_FOR\_BOOTIMAGE define in config.h. For more information about using the FLASH for storing a file system, see Chapter 13 in the VxWorks Kernel Programmer's Guide.

The FLASH can also be used to support NVRAM. By default the last block of the FLASH is reserved for this. NVRAM can be enabled by defining SAVE\_NVRAM\_REGION and moved by changing the value of NVRAM\_START\_ADDR. Both defines can be found in config.h. SAVE\_NVRAM\_REGION can also be set in the kernel configuration under hardware/BSP configuration variants/Save NVRAM region on flash.

## <span id="page-6-0"></span>**2. Examples**

This chapter gives an overview of the example code provided with LEON VxWorks. For information on how to create a project, see the provided *Getting Started with LEON VxWorks* guide. The example code can be found in the installation directory. The examples are not BSP specific and might not be applicable to all hardware, or might require modification. They are mainly intended to demonstrate usage of different drivers.

#### <span id="page-6-1"></span>**2.1. MIL-1553B**

This example demonstrates the usage of the GR1553B driver. It consist of two parts, one for creating a bus controller (BC) with a bus monitor (BM), and one for creating a remote terminal (RT) with a BM. Running the application requires two devices connected together by MIL-1553B. One of the devices needs to run the BC code and the other one the RT code.

#### <span id="page-6-2"></span>**2.1.1. Usage**

Create two new image projects. Copy the files  $pnp1553$ .h, config\_bm.h and gr1553bcbm.c to one of the projects and add the following lines to *usrAppInit* in usrAppInit.c.

```
int gr1553bcbm_test(void);
gr1553bcbmtest();
```
Include the DRV\_GRLIB\_GR1553BC and DRV\_GRLIB\_GR1553BM components in the kernel configuration. This project will take the role of the bus controller.

Copy the files pnp1553.h, config\_bm.h and gr1553rtbm.c to the other project and add the following lines to *usrAppInit* in usrAppInit.c.

```
 int gr1553rtbm_test(void);
 gr1553rtbm_test();
```
Include the DRV\_GRLIB\_GR1553RT and DRV\_GRLIB\_GR1553BM components in the kernel configuration. This project will take the role of the remote terminal.

Executing the two images on two different devices connected by MIL-1553B will show the messages being exchanged between the devices.

#### <span id="page-6-3"></span>**2.2. Spacewire**

This example takes commands from STDIN and generates SpaceWire packets with the path or logical address the user specifies. The application consists of three threads:

- TA01. Input task, the user commands from STDIN are interpreted into packet scheduling, time-code generation or status printing.
- TA02. Link monitor task. Prints out whenever a SpaceWire link switch from run-state to any other state or vice versa.
- TA03. SpaceWire DMA task. Handles reception and transmission of SpaceWire packets on all SpaceWire devices.

Tick-out IRQs are catched by the time-code ISR, and printed on STDOUT.

#### <span id="page-6-4"></span>**2.2.1. Usage**

Create a new project and copy the files grspw\_pkt\_lib.c, grspw\_pkt\_lib.h and grspw-test.c to the project. Include the DRV\_GRLIB\_GRSPWPKT component in the kernel configuration. Add the following lines to *usrAppInit* in usrAppInit.c.

```
 void spacewire_test(void);
 spacewire_test();
```
The example allows commands to be entered to send packets along arbitrary path. Use the h command to display a list of available commands.

#### <span id="page-7-0"></span>**2.3. SPI**

This example shows how to use the GRLIB SPI controller driver for single and periodic read/write transfers. The single transfer example demonstrates communication with a AD7814 temperature sensor and the periodic transfer example demonstrates communication with a AD7891 multi-channel AD converter.

#### <span id="page-7-1"></span>**2.3.1. Usage**

Make sure that your board has the necessary hardware connected to the SPI controller. Create a new project and copy either the file SPI-Single-AD7891.c or the file SPI-Periodic-AD7814.c to the project. Include the DRV\_GRLIB\_SPICTRL component in the kernel configuration. Add the following lines to *usrAppInit* in usrAppInit.c.

```
 /* For single transfers */
 void printTemperature(void);
 printTemperature();
 /* For periodic transfers */
 void printChannels(void);
 printChannels();
```
The single transfer example will read and display a temperature reading with a small task delay. The periodic transfer example will repeatedly read the value of each channel from the AD converter and display the value with a small task delay.

#### <span id="page-7-2"></span>**2.4. OC-CAN**

This example shows how to use the GRLIB OC-CAN driver to communicate with devices on a CAN bus. The example can be configured to act as a transmitter or receiver, or as both transmitter and receiver in loopback.

#### **2.1. Usage**

Connect two devices using CAN, or use one device in loopback mode. Create a new project and copy the files in the occan directory to the project. Include the DRV\_GRLIB\_OCCAN component in the kernel configuration. Add the following lines to *usrAppInit* in usrAppInit.c.

```
 #include "occan_test.h"
 /* For testing loopback mode */
 occan_test_loopback();
 /* To act as receiver */
occan_test_receiver();
 /* To act as transmitter */
occan_test_transmitter();
```
The example will send and/or receive messages and display the message count.

## <span id="page-8-0"></span>**3. Memory Configuration**

The memory configuration is not auto detected in VxWorks. It is instead up to the user to configure the project with a valid memory configuration. The most important memory options are listed in the table below.

*Table 3.1. BSP Memory parameters*

| <b>Parameter</b>      | <b>Description</b>                                                                                                    |
|-----------------------|----------------------------------------------------------------------------------------------------|
| LOCAL_MEM_LOCAL_ADRS  | Start address of main memory.                                                                                                    |
|                       | Usually 0x40000000.                                                                                                    |
| <b>LOCAL_MEM_SIZE</b> | Size of VxWorks available memory. Usually the memory size minus<br>the size of the reserved memory.                                                                                                    |
|                       | For example 0x3ff000 on a system with 4Mb RAM.                                                                                                    |
| <b>RAM_LOW_ADRS</b>   | Low RAM address. This is where the VxWorks image will be<br>placed before jumping into sysALib.s. The trap table is installed on<br>RAM_LOW_ADRS-0x3000.                                                                                                    |
|                       | Usually the low address is start of main memory $+$ 0x3000,<br>0x40003000.                                                                                                    |
| RAM_HIGH_ADRS         | High RAM address. When the bootrom is used, the boot loader<br>places the small VxWorks kernel (the bootrom) at high RAM. The<br>RAM_LOW_ADRSRAM_HIGH_ADRS is used by the bootrom ker-<br>nel to store the VxWorks kernel fetched from the network before boot-<br>ing. |
|                       | Usually set to half main memory $+$ 0x3000, for example 0x40203000<br>on a system with 4Mb RAM.                                                                                                    |

### <span id="page-8-1"></span>**3.1. Stack**

The stack is located at top of the available main memory. Memory may be reserved over the stack making less memory available. The stack grows downwards to lower addresses on a SPARC CPU.

The Interrupt context is executed on a separate stack. That stack is located just above the SPARC trap table.

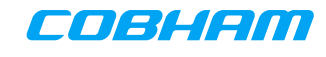

<span id="page-9-0"></span>The Memory Management Unit (MMU) offers memory protection between processes and kernel. Full protection can be achieved by not allowing processes to write to each others private memory or to the kernel area. If such a violation occurs the kernel halts the faulting process and the developer can find out what process and what instruction went wrong. The MMU is used by default, but can be disabled by removing the INCLUDE\_MMU\_BASIC component.

Physical addresses are mapped 1:1 into virtual address space. This is to make it easy to write device drivers that are independent of the MMU support.

#### <span id="page-9-1"></span>**4.1. Initialization**

During most of the low level system startup the MMU is disabled. The BSP add areas that need to be mapped into virtual address space into the *sysPhysMemDesc* array. The most important area is of course the main memory. The areas mapped by the BSP using the *sysPhysMemDesc* array can be viewed by calling,

void sysMemMapShow (void);

The AMBA Plug&Play initialization routines map all APB Slave and AHB Slave I/O address spaces into virtual space on a 1:1 basis. This means that most of the on-chip AMBA drivers does not have to take into account if a MMU is present or not.

The PCI Host driver map all configured PCI BARs into virtual address space.

#### <span id="page-9-2"></span>**4.2. Adding a virtual to physical map**

Physical addresses can be accessed directly using the sysIn/sysOut functions described in [Section 6.1.1.](#page-15-2) Normally physical addresses does not have to be accessed directly. One can instead map the physical page (4k large) into virtual space by setting the appropriate permission bits. Pages can be mapped using platform independent VxWorks functions (vmLib.h), or by adding the map directly into the sysLib.c: sysPhys-MemDesc[] array.

It is possible to debug the virtual to physical mapping using the GRMON command "walk 0xVIRT\_ADDR" and "vmem 0xVIRT\_ADDR".

## <span id="page-10-0"></span>**5. Booting from persistent memory**

A VxWorks image can be compiled to be started directly from RAM. This requires the image to be loaded into RAM by a hardware debugger, such as GRMON, or by a network boot loader, such as VxWorks bootrom. The image could alternatively be compiled to include a boot loader itself, allowing it to be started from a persistent memory such as FLASH/PROM/MRAM. The boot loader is responsible for setting up the memory controller configuration, and similar basic hardware initialization, and to copy the VxWorks kernel to RAM.

In this chapter the LEON boot loader and the bootrom is discussed. Note that when running the kernel from RAM using GRMON, it is not necessary to configure the boot loader since it is not used. GRMON itself does the basic initialization when connecting and typing *run*.

#### <span id="page-10-1"></span>**5.1. LEON Boot loader**

The LEON boot loader is part of the BSP, in the file romInit.s. It initializes the memory controllers, CPU, FPU, washes memory etc. The boot loader's primary task is to load a VxWorks kernel. It performs basic initialization such as setting memory controller parameters and system console baud rate before booting VxWorks. The initialization parameters are configured using the VxWorks Kernel configuration utility from the Workbench, see [Figure 5.1,](#page-10-4) or by modifying the default settings in the bootcfg\_def.h file. Editing the defaults affect every newly created project based on the same BSP. Changes made using the Workbench only changes that particular project's boot loader settings.

<span id="page-10-4"></span>

| test &<br>M Makefile                                                  | o bootrom3                         | o bootrom4           | <b>M</b> Makefile              | $\mathbf c$ config.h |  |      |                                                                 | $=$ $\Box$ |
|-----------------------------------------------------------------------|------------------------------------|----------------------|--------------------------------|----------------------|--|------|-----------------------------------------------------------------|------------|
| <b>Components</b>                                                     |                                    |                      |                                |                      |  |      |                                                                 |            |
| <b>Component Configuration</b>                                        |                                    |                      |                                |                      |  |      |                                                                 |            |
| Description                                                           |                                    |                      | Name                           |                      |  | Type | Value                                                           |            |
| $\triangleright$ $\overline{H}$ development tool components (default) |                                    |                      | <b>FOLDER_TOOLS</b>            |                      |  |      |                                                                 |            |
| $\triangledown$ $\widehat{=}$ hardware (default)                      |                                    |                      | <b>FOLDER HARDWARE</b>         |                      |  |      |                                                                 |            |
| $\triangledown$ ( <b>iii</b> BSP configuration variants (default)     |                                    |                      | <b>FOLDER BSP_CONFIG</b>       |                      |  |      |                                                                 |            |
| $\triangledown$ $\frac{1}{2}$ LEON ROM boot setup                     |                                    |                      | <b>FOLDER BOOTCFG</b>          |                      |  |      |                                                                 |            |
| $\triangledown$ $\frac{6}{10}$ LEON2 specific setup                   |                                    |                      | FOLDER_BOOTCFG_LEON2           |                      |  |      |                                                                 |            |
| DSU on startup                                                        |                                    |                      | INCLUDE BOOTCFG DSU2           |                      |  |      |                                                                 |            |
|                                                                       | <b>D</b> GRLIB SDRAM Controller    |                      | INCLUDE BOOTCFG LEON2 SDCTRL   |                      |  |      |                                                                 |            |
|                                                                       | LEON2 Memory Controller            |                      | INCLUDE_BOOTCFG_LEON2_MCTRL    |                      |  |      |                                                                 |            |
| $\triangledown$ $\widehat{=}$ LEON3 specific setup                    |                                    |                      | <b>FOLDER_BOOTCFG_LEON3</b>    |                      |  |      |                                                                 |            |
|                                                                       | <b>CDDR SDRAM Controller</b>       |                      | INCLUDE_BOOTCFG_DDRSPA         |                      |  |      |                                                                 |            |
|                                                                       | <b>SDDR2 SDRAM Controller</b>      |                      | <b>INCLUDE BOOTCFG DDR2SPA</b> |                      |  |      |                                                                 |            |
| DSU on startup                                                        |                                    | INCLUDE BOOTCFG DSU3 |                                |                      |  |      |                                                                 |            |
| Þ                                                                     | <b>EFT PROM/SRAM/IO Controller</b> |                      | INCLUDE_BOOTCFG_FTSRCTRL       |                      |  |      |                                                                 |            |
|                                                                       | FT-Memory Controller               |                      | <b>INCLUDE BOOTCFG FTMCTRL</b> |                      |  |      |                                                                 |            |
| ▽ G Memory Controller                                                 |                                    |                      | <b>INCLUDE_BOOTCFG_MCTRL</b>   |                      |  |      |                                                                 |            |
| <b>愛 GRLIB MCFG1</b>                                                  |                                    |                      | <b>BOOTCFG_MCTRL_MCFG1</b>     |                      |  | uint | 0xff                                                            |            |
| <b>② GRLIB MCFG2</b>                                                  |                                    |                      | <b>BOOTCFG_MCTRL_MCFG2</b>     |                      |  | uint | 0x82206000                                                      |            |
| <b>&amp; GRLIB MCFG3</b>                                              |                                    |                      | <b>BOOTCFG_MCTRL_MCFG3</b>     |                      |  | uint | 0x13b000                                                        |            |
| <b>D</b> G SDRAM Controller                                           |                                    |                      | INCLUDE_BOOTCFG_SDCTRL         |                      |  |      |                                                                 |            |
| D LEON-FT CPU options                                                 |                                    |                      | INCLUDE BOOTCFG LEONFT         |                      |  |      |                                                                 |            |
| ▽ G System Parameters                                                 |                                    |                      | INCLUDE_BOOTCFG_SYSTEM         |                      |  |      |                                                                 |            |
| System Frequency                                                      |                                    |                      | <b>BOOTCFG_FREQ_KHZ</b>        |                      |  | uint | 40000                                                           |            |
| $\triangledown$ ( $\frac{1}{2}$ UART Parameters                       |                                    |                      | INCLUDE_BOOTCFG_UART           |                      |  |      |                                                                 |            |
| <b>雲 UART Baudrate</b>                                                |                                    |                      | <b>BOOTCFG_UART_BAUDRATE</b>   |                      |  | uint | 38400                                                           |            |
| <b>雷 UART Flowcontrol</b>                                             |                                    |                      | <b>BOOTCFG_UART_FLOWCTRL</b>   |                      |  |      | <b>BOOL FALSE</b>                                               |            |
| $\triangledown$ $\mathcal{L}$ General BSP macros (default)            |                                    |                      | INCLUDE_BSP_MACROS             |                      |  |      |                                                                 |            |
| g default boot line                                                   |                                    |                      | <b>DEFAULT_BOOT_LINE</b>       |                      |  |      | string greth(0.0)gx620;vxWorks e=192.168.0.184 h=192.168.0.47 g |            |

*Figure 5.1. LEON Boot loader configuration*

Some of the boot loader parameters are briefly described below. To find the correct initialization values, please consult the core documentation (GR-IP documentation).

#### <span id="page-10-2"></span>**5.1.1. BOOTCFG\_FREQ\_KHZ**

Frequency of main AMBA bus in KHz. This setting affects the system timer interrupt frequency, baud rates calculated from the system frequency etc.

#### <span id="page-10-3"></span>**5.1.2. BOOTCFG\_UART\_BAUDRATE**

The UART baud rate it is first initialized to before entering the VxWorks kernel.

The default is 38400 bits/second.

#### <span id="page-11-0"></span>**5.1.3. BOOTCFG\_UART\_FLOWCTRL**

Enable or disable UART flow control on start up.

#### <span id="page-11-1"></span>**5.1.4. BOOTCFG\_WASH\_MEM**

Enable or disable main memory clearing. All main memory available to VxWorks is washed by setting the contents to zero. Enabling washing can be necessary for fault tolerant systems. Any uninitialized data in the main memory might otherwise have incorrect check bits and will cause a trap when accessed the first time.

#### <span id="page-11-2"></span>**5.1.5. BOOTCFG\_DSU3\_ADDRESS**

Debugging the application starting from persistent memory without GRMON can be hard sometimes. Using "grmon -ni" to connect into a target whose application has crashed may reveal much information. Even more can be extracted if the DSU trace buffers are enabled first thing during boot. The DSU is enabled early and is designed not to rely on the Plug&Play information, requiring the user to set BOOTCFG\_DSU3\_ADDRESS to the base address of the DSU hardware registers.

The default is to disable this feature. When enabled the default location of the DSU is 0x90000000.

#### <span id="page-11-3"></span>**5.1.6. Memory controller configuration options**

The memory controller options are all similar, CFG1, CFG2 and CFG3. The values are written to the memory controller registers configuration registers. Some controllers does not have three configuration registers, and some bits are ignored, typically EDAC and PROM width because they are configured from the PCB switches.

GRMON auto detects memory parameters by using different algorithms for different memory controllers. The configuration can be viewed by issuing 'info reg' and 'info sys' from GRMON. Most of the bits in the MCFGx registers can be copied without modification. The values auto detected may however not be the most optimal ones.

To find the correct initialization values please consult the core documentation (GR-IP documentation) and the memory module documentation.

#### <span id="page-11-4"></span>**5.1.7. Clock gating unit**

The component INCLUDE\_BOOTCFG\_GRCG and the bitmask BOOTCFG\_GRCG\_ENABLED are used to tell the boot loader which cores it should enable or disable using the clock gating unit. Setting the least significant bit in the mask to one means that the core behind gate 0 should be enabled. A zero means that it should be disabled.

#### <span id="page-11-5"></span>**5.2. Booting VxWorks kernel from persistent memory**

VxWorks kernels can be booted by using the LEON boot loader. The loader loads a VxWorks RAM image into the RAM\_LOW\_ADRS, and jumps into it. The configuration parameters of the boot loader must have been set up according to [Section 5.1.](#page-10-1) The build rule can be changed from default to default\_romCompress to create a boot loader including a compressed RAM image. The compressed image is extracted into RAM\_LOW\_ADRS.

#### <span id="page-11-6"></span>**5.2.1. Selecting build rule**

The build rule can be selected using the Workbench. Choose build rule by pressing the right mouse button on the project icon and selecting 'Build Options/Set Active Build Spec...'. A dialog presents all possible targets for the project.

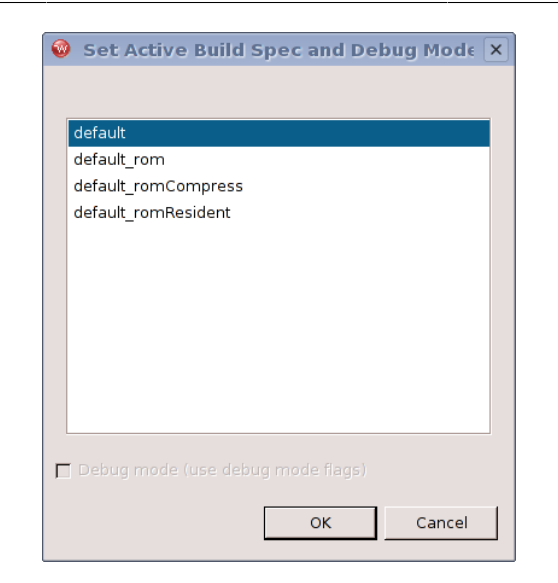

*Figure 5.2. Workbench build rule dialog*

The same targets apply for building projects with the command line tools. The build rule is passed as an environment variable ROM during project building. If ROM is left unset the default target will be built. Setting it to rom, romCompress or romResident selects one of the build rules described below.

- Default image to run directly from RAM, no boot loader included. Typically used during debugging using grmon.
- Default rom image with boot loader. Programmed into persistent memory. Boot loader copys kernel to RAM and starts execution from there.
- Default\_romCompress *compressed* image with boot loader. Programmed into persistent memory. Boot loader decompress kernel into RAM and starts execution from there.
- Default romResident image intended to run from persistent memory. Programmed into persistent memory. Kernel is not copied to RAM. Used where RAM space is an issue.

#### <span id="page-12-0"></span>**5.3. Bootrom**

This section describes the main steps in creating a VxWorks bootrom. The bootrom is typically used during the development process to download VxWorks kernels from a host on target reset and power on. The host can distribute VxWorks kernels over the network using FTP, TFTP and TSFS host file system. See the VxWorks documentation for more information.

A bootrom can be created using either the command line tools or the Workbench GUI. The make targets *vxworks-bsp-compile* and *vxworks-bsp-res-compile* have been prepared for compiling the bootrom using the command line tools.

The default bootrom is configured with networking and GRETH driver. The driver can be changed by editing config.h.

#### <span id="page-12-1"></span>**5.3.1. Configuring the boot loader**

The bootrom is configured using the config.h file for component selection and bootcfg\_def.h for custom boot loader parameters. From config. h and Makefile it is possible to do the memory configuration needed. See the defines ROM\_SIZE, ROM\_BASE\_ADRS, RAM\_LOW\_ADRS, RAM\_HIGH\_ADRS, LOCAL\_MEM\_LOCAL\_ADRS, LOCAL\_MEM\_SIZE in [Chapter 3.](#page-8-0) The memory configuration must be the same for the boot loader and for VxWorks kernels loaded.

Depending on the boot method the component selection may vary. If networking is not needed or the LanChip driver must be used rather than the GRETH driver, it can be changed from within config.h.

The bootrom network and boot settings can be changed by editing DEFAULT\_BOOT\_LINE. The boot line argument definition can be found in the VxWorks documentation. Below is a typical boot line, booting the image VxWorks from host neptune (192.168.0.47) using the anonymous FTP service. The target itself has the IP-address 192.168.0.184 and name grxc3s1500.

greth0(0,0)neptune:vxWorks e=192.168.0.184 h=192.168.0.47 g=192.168.0.1 u=ftp pw=user f=0x04 tn=grxc3s1500

Hardware registers are initialized by the boot loader before the bootrom starts. The boot loader in romInit.s uses values from bootloader.h and bootcfq def.h to set up the registers. One must create a custom bootcfg\_def.h in order for the boot loader to successfully initialize the system. The boot loader parameters are described in [Section 5.1.](#page-10-1)

#### <span id="page-13-0"></span>**5.3.2. Creating a bootrom project**

A standard bootrom is created from the Workbench with the project creation guide, *File -> New -> VxWorks Boot Loader Project*. After giving the project a name, change the build target to Compressed or Resident and format to ELF.

The boot loader options are not available through the GUI as when creating VxWorks image projects. The configuration has to be done by hand, by editing the configuration has to be done by hand, by editing the configuration.

#### <span id="page-13-1"></span>**5.3.3. Building the bootrom**

The memory configuration in config.h must match the memory configuration in Makefile. The toolchain used when building the the bootrom is controlled from the TOOL variable in Makefile. It can be changed to gnu/gnuv8/sfgnu/sfgnuv8.

Building the bootrom using the workbench is similar to building any other project, by pressing Build. The bootrom can be built using the different build targets bootrom, bootrom\_uncmp, bootrom\_res and bootrom\_res\_high. The default is bootrom. The bootrom target produces an image that will uncompress itself into RAM and run from RAM. The build target is selected when creating the project or by selecting "Project -> Build Options -> Set Active Build Spec". The bootrom ELF-file is created in the project directory, named bootrom.

When building using the command line tools, the make targets *vxworks-bsp-compile* and *vxworks-bsp-rescompile* has been prepared for compiling the bootrom using the command line tools. It is also possible to create a bootrom using the command line tools manually:

```
 $ make execute
 sh-3.00$ cd vxworks-6.7/target/config/gr_sparcleon/
 sh-3.00$ make bootrom
```
#### <span id="page-13-2"></span>**5.3.4. Installing and running the bootrom**

The bootrom can be installed into FLASH using GRMON. The FLASH must be erased before being written to.

```
 grmon> flash unlock all
 grmon> flash erase all
 grmon> flash load bootrom.prom
```
The bootrom can be installed into MRAM using GRMON.

grmon> load -wprot bootrom.prom

The wprot flag is necessary to temporarily disable the MRAM write protection while loading the image.

After a successful configuration the bootrom is booted after reset and power on. It can also be started from GRMON as follows,

grmon> run 0

The bootrom uses the serial terminal with the default settings as indicated by the table below. A terminal emulator can be started from within the workbench, "Window -> Show View -> Terminal". Other terminal emulators can also be used, for example minicom or hyper terminal. It is also possible to get the console output directly to GRMON's console if the flag -u is given when starting GRMON.

*Table 5.1. Default terminal settings*

| <b>Setting</b> | <b>Value</b> |
|----------------|--------------|
| Baud rate      | 38400        |
| Data bits      | 8            |
| Stop bits      | 1            |
| Parity         | None         |
| Flow control   | None         |

#### <span id="page-14-0"></span>**5.3.5. Troubleshooting**

When running the bootrom from GRMON works, but not when power cycling the board, it often is caused by bad memory controller settings. GRMON sets up them correctly, however the boot loader forgets to initializes them and everything seems to work.

Note that GRMON auto detects the memory controller configuration by using previous register contents for some bits. This means that if a faulty boot loader has been loaded, the boot loader may destroy the memory configuration and GRMON will not be able to auto detect memory parameters no more. To avoid this from happening the Gaisler boards have a *break* button which can be pressed during power cycling and reset that will prevent the CPU from start executing, it will break on reset.

One can compare the memory configuration with the configuration that GRMON auto detects, by issuing 'info sys' and 'info reg'. To avoid that GRMON initializes the registers on start up (overwriting the boot loader's memory configuration) the -ni flag can be used.

The BOOTCFG DSUX ADDRESS can be used to enable the DSU trace buffer on startup, enabling this during debugging may be helpful, when the boot loader crashes or hangs due to a faulty configuration, the last instructions may be viewed even though the application wasn't started by GRMON. When connecting with GRMON, the -ni flag can be used so that GRMON doesn't overwrite registers and memory, the instruction trace can be viewed by typing 'inst', the back trace can be helpful but it requires that the symbols are loaded with 'sym bootrom' for C function names to appear.

## <span id="page-15-0"></span>**6. Interface**

This section describes some of the LEON specific functions exported by the BSPs. The intention is not to document all functions. Many functions are documented in the BSP generic documents provided by WindRiver.

#### <span id="page-15-1"></span>**6.1. Function interface**

#### <span id="page-15-2"></span>**6.1.1. sysOut\* and sysIn\***

The sysIn and sysOut functions can be used to load and store a 8-bit, 16-bit or 32-bit data to and from a physical address (the address is not translated). The loads and stores are guaranteed to occur in order. However, the LEON Level-1 cache is write-through, meaning all stores will always be directly written to memory (no cache effects as on some other platforms). sysIn\* functions always skip the cache by using the LDA instruction to force a cache miss. This can be convenient sometimes when a core is doing DMA and the system does not have snooping, as a cache flush can be avoided.

For a non-MMU system all addresses are physical. On a MMU system the address will not be translated into a physical and the permission bits for that page will not have an effect. It will not cause a MMU trap when accessing an invalid page. For more information about mapping see [Section 4.2.](#page-9-2)

### <span id="page-15-3"></span>**6.2. VxWorks exception handling**

The LEON port supports the standard VxWorks exception handling routines as described in the VxWorks Kernel Programmers Guide in the section Error Detection and Reporting.

SPARC exceptions and traps are described in the SPARC architecture manual. The ET bit in PSR enables/disables all kind of traps. Traps 0x80 and above are generated by software using "ta 0xTT" for system calls and enable/disable IRQ. When a trap is caused by an exception, the CPU will jump to the trap vector specific for the exception type. The trap table start address is set by the BSP at startup by writing to the trap base register (TBR). The lower bits of TBR indicate the last taken trap (the address of the last trap vector). The function *sparc\_leon23\_get\_tbr()* can be used to get the TBR value.

The trap table is defined by the BSP in sysALib.s. The default action of unknown or unhandled traps is to enter excEnt().

The traps 0x02-0x04, 0x07-0x10 and 0x20-0x7f will cause a fatal exception. The default responses to a fatal exception are:

| <b>Type</b> | <b>Deployed</b><br>mode | Debug mode       | <b>Handler</b>                 |
|-------------|-------------------------|------------------|--------------------------------|
| <b>RTP</b>  | delete<br><b>RTP</b>    | the stop the RTP | edrRtpFatalPolicyHandler       |
| Kernel task | stop task               | stop task        | edrKernelFatalPolicyHandler    |
| Init        | reboot                  | reboot           | edrInitFatalPolicyHandler      |
| Interrupt   | reboot                  | reboot           | edrInterruptFatalPolicyHandler |

*Table 6.1. Fatal exception handling*

It is possible to modify the the fatal exception handlers in target/config/comps/src/ edrStubs.c to change the default behavior.

## <span id="page-16-0"></span>**7. Compilers**

The board support packages supports the GNU GCC compiler.

For information about a the compilers please see the LEON VxWorks compiler manual.

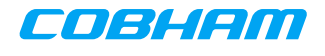

## <span id="page-17-0"></span>**8. Drivers**

For information about a specific driver or hardware please see the LEON VxWorks Driver manual.

## <span id="page-18-0"></span>**9. Support**

For Support, contact the Cobham Gaisler support team at support@gaisler.com.

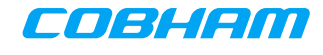

## <span id="page-19-0"></span>**10. Disclaimer**

Cobham Gaisler AB, reserves the right to make changes to any products and services described herein at any time without notice. Consult Cobham or an authorized sales representative to verify that the information in this document is current before using this product. Cobham does not assume any responsibility or liability arising out of the application or use of any product or service described herein, except as expressly agreed to in writing by Cobham; nor does the purchase, lease, or use of a product or service from Cobham convey a license under any patent rights, copyrights, trademark rights, or any other of the intellectual rights of Cobham or of third parties.